# **ТЕХНОЛОГИЯ ПОДАЧИ И РАССМОТРЕНИЯ АПЕЛЛЯЦИЙ ПО ВОПРОСАМ НЕСОГЛАСИЯ С ВЫСТАВЛЕННЫМИ БАЛЛАМИ УЧАСТНИКАМИ ГИА-9 ГИА-11 В ОСНОВНОЙ ПЕРИОД ГИА 2023 ГОДА**

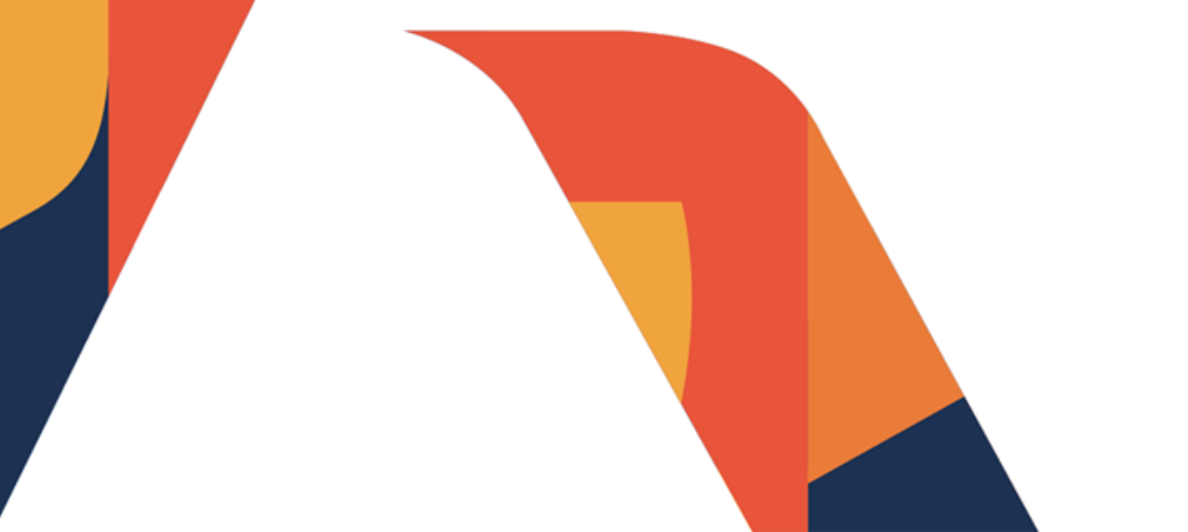

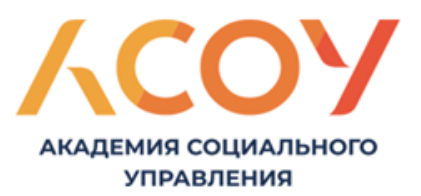

## ПОДАЧА АПЕЛЛЯЦИЙ ВОЗМОЖНА ОДНИМ ИЗ СПОСОБОВ:

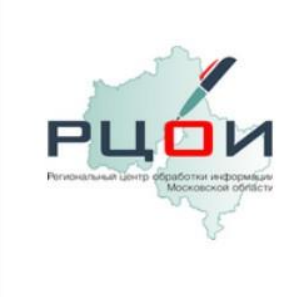

Телефон: 8(495)276-87-98 (#865) | Email: appeals@rcoi.net

# АС "ЭЛЕКТРОННАЯ ОЧЕРЕДЬ"<br>приєма апелляций о несогласии с выставленными баллами по гиа-11, гиа-9

- **Через ОО/МОУО**
- **Через личный кабинет участника ГИА-9 и ГИА-11 раздела результатов на сайте РЦОИ**
- **На сайте АС «Электронная очередь» [http://appeals.rcoi.net](http://appeals.rcoi.net/)**

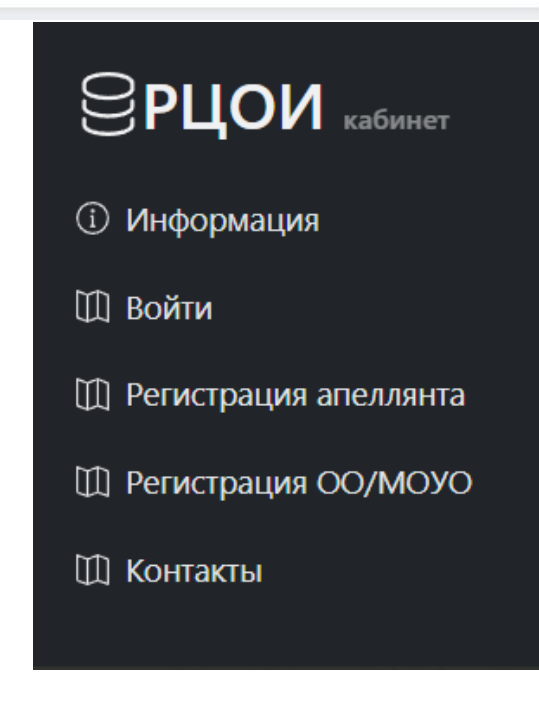

Для доступа в АС «Электронная очередь» используются актуальные web-браузеры

### РЕГИСТРАЦИЯ В СИСТЕМЕ

#### **ОО или МОУО:**

- Получить коды приглашений, необходимые для регистрации рассылаются РЦОИ через защищенный канал связи (ViPNet)
- Заполнить предложенные поля в форме
- Подтвердить мобильный телефон и электронную почту
- Получить пароль для доступа на указанный в форме регистрации адрес электронной почты

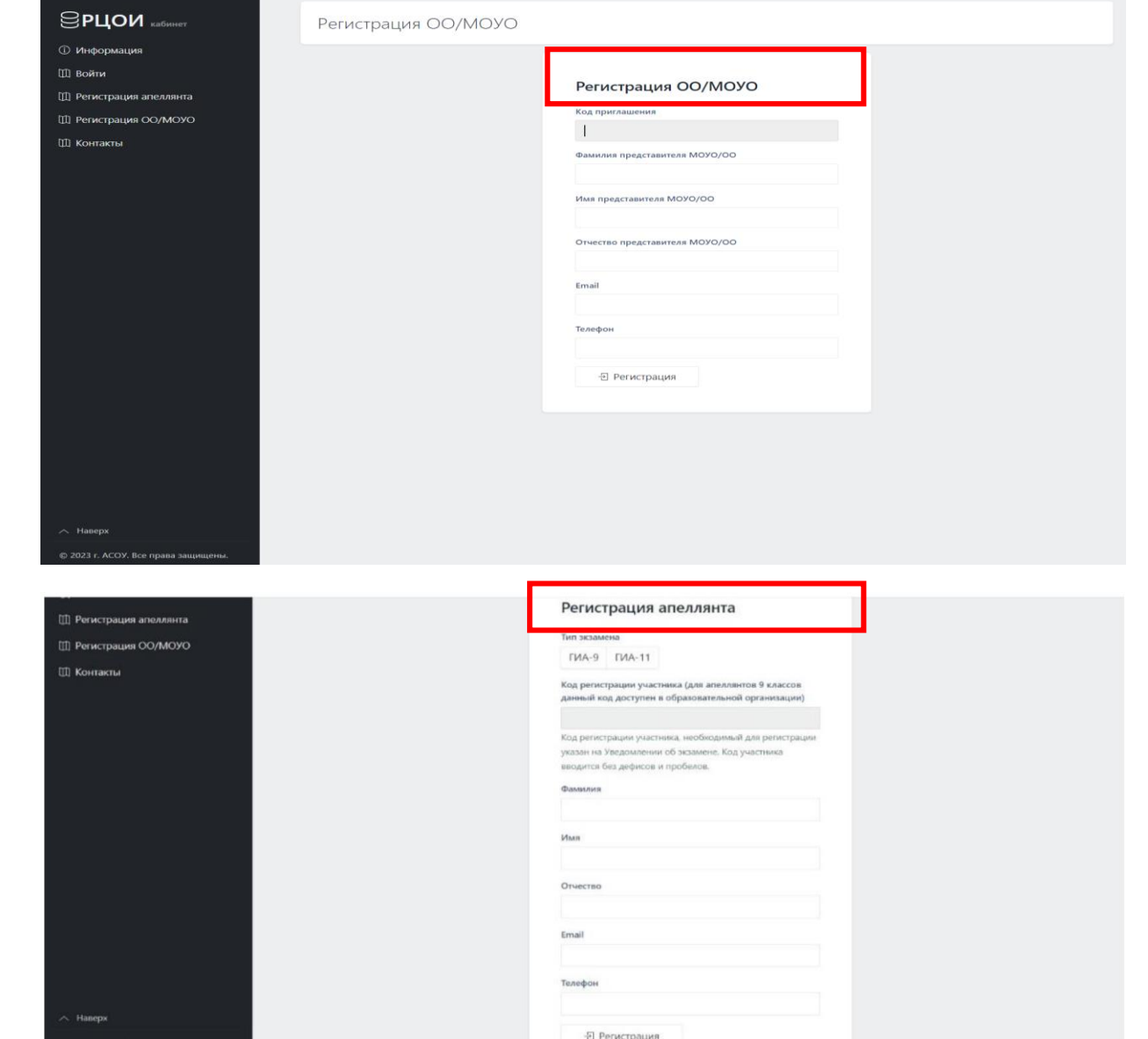

© 2023 г. АСОУ. Все права защи

#### **Апеллянт:**

- Зарегистрироваться, заполнив предложенные поля в форме. Код регистрации участника ГИА-11 указан на Уведомлении об экзамене. Коды регистрации участников ГИА-9 направлены по ЗКС в МОУО 01.06.2023 / доступны в РБД ОО
- Подтвердить мобильный телефон и электронную почту
- Получить пароль для доступа на указанный в форме регистрации адрес электронной почты

#### **Процедура подачи апелляции о несогласии с выставленными баллами в ОО/МОУО**

#### **1.** Работник ОО/МОУО в личном кабинете подает апелляцию в разделе *Подать апелляцию.*

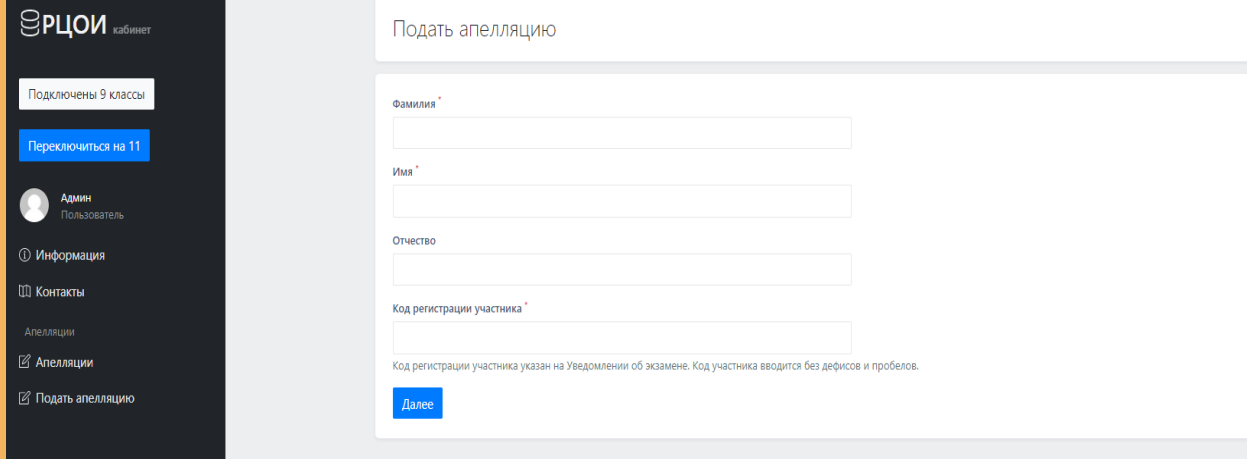

Код регистрации участника ГИА-11 указан на Уведомлении об экзамене. Коды регистрации участников ГИА-9 направлены по ЗКС в МОУО 01.06.2023 / доступны в РБД ОО

**2.** Необходимо выбрать экзамен, на результат которого подаётся апелляция и заполнить контактные данные апеллянта.

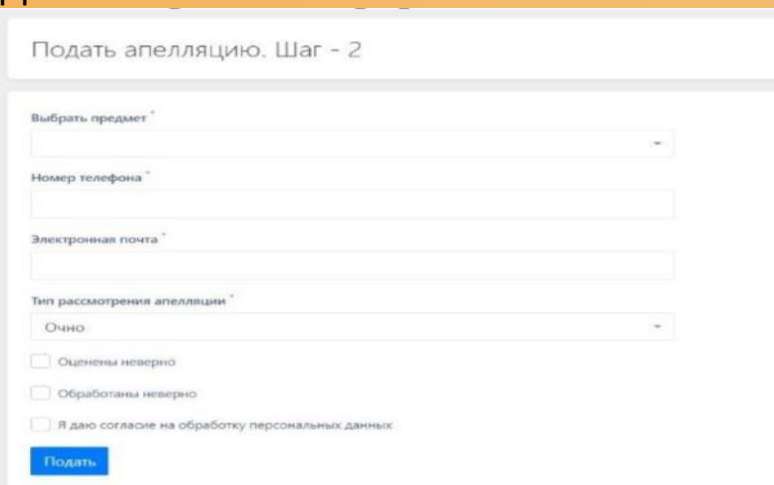

Необходимо выбрать хотя бы один пункт: *обработаны неверно*, если допущены технические ошибки при обработке (Бланк ответов №1) или *оценены неверно*, если подается апелляция на оценивание заданий с развернутым ответом (Бланк ответов № 2 лист 1, лист 2 или дополнительные бланки ответов). *Обязателен* флажок о согласии на обработку персональных данных.

**Процедура подачи апелляции о несогласии с выставленными баллами в ОО/МОУО**

**3.** После нажатия на кнопку *Подать* в случае, если все поля заполнены корректно, апелляция будет сформирована. При необходимости печатная форма апелляции (1-АП) распечатывается через перечень апелляций. Обратите внимание на необходимость контроля текущей подключенной базы. Если подается апелляция участником ГИА-11 должна быть надпись *Подключены 11 классы.* Если подается апелляция участником ГИА-9 должна быть надпись *Подключены 9 классы.*

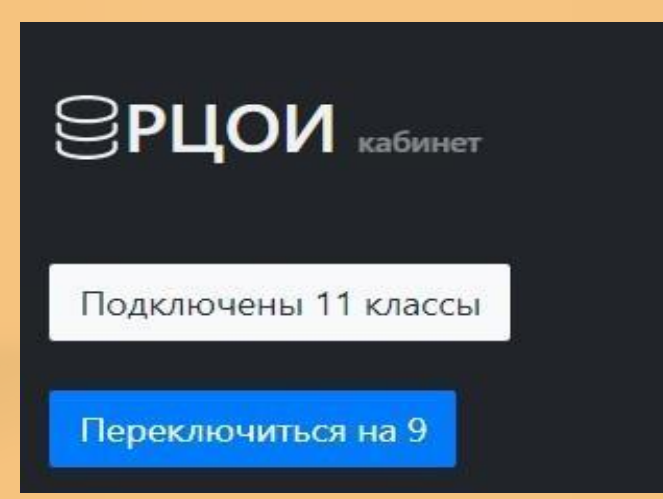

*Внимание!* Апелляция подается строго при наличии результата по данному экзамену и в сроки, установленные информационными письмами Министерства образования Московской области.

## **ДО заседания КК ГИА-9**

- РЦОИ формирует апелляционные комплекты направляет в УПРА по ЗКС за день до заседания КК;
- РЦОИ формирует график рассмотрения апелляций направляет ответственному секретарю КК;
- Происходит СМС рассылка оповещений апеллянтам о месте и времени заседания КК

#### **Муниципальному ответственному/ответственному в ОО:**

- Доступна информация о месте, дате и времени рассмотрения апелляций через пункт меню «Формализованные отчёты» далее «Отчёт ОО», так же доступна выгрузка формы 1-АП

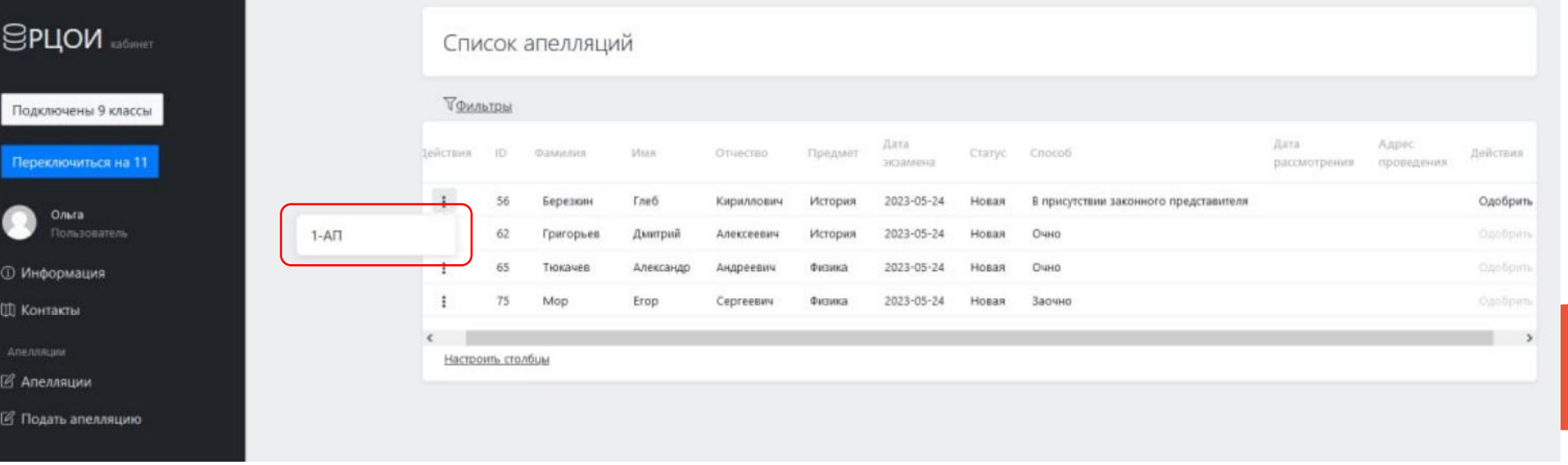

- **РЦОИ направляет привязку КИМ в МОУО по ЗКС за день до заседания КК;**
- МОУО организует доставку КИМ и оригиналы работ (полного комплекта всей аудитории из ППЭ) участников подавших апелляцию в УПРА;

# **ДО заседания КК ГИА-11**

- РЦОИ формирует апелляционные комплекты;
- РЦОИ формирует график рассмотрения апелляций направляет ответственному секретарю КК;
- Происходит СМС рассылка оповещений апеллянтам о месте и времени заседания КК

#### **Муниципальному ответственному/ответственному в ОО:**

- Доступна информация о месте, дате и времени рассмотрения апелляций через пункт меню «Формализованные отчёты» далее «Отчёт ОО», так же доступна выгрузка формы 1-АП

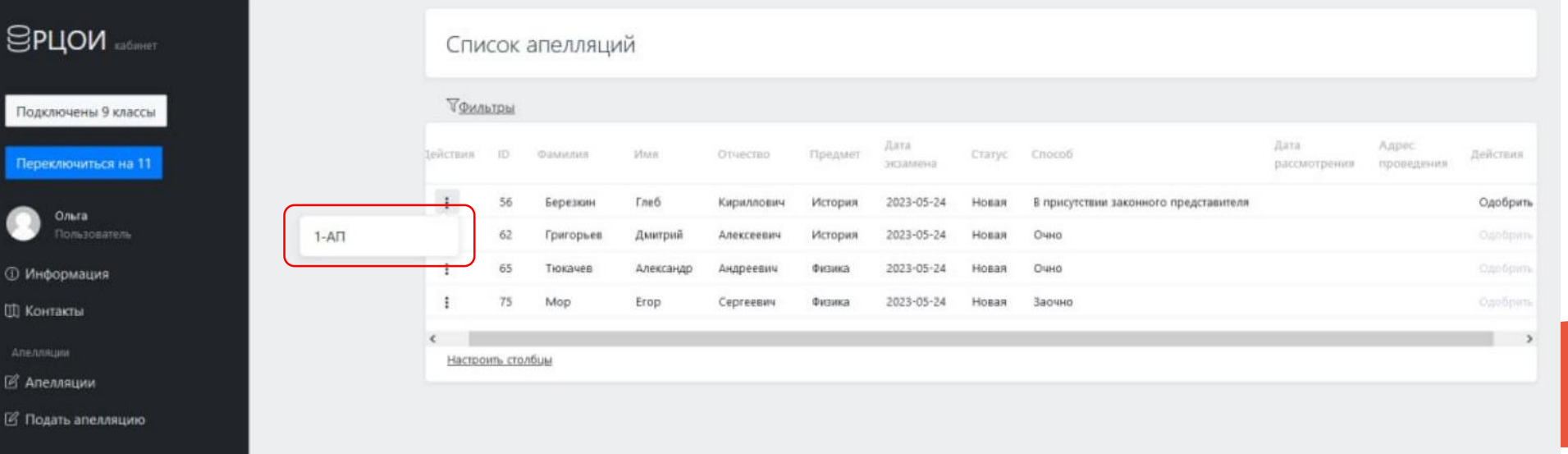

**КИМ участника апелляции предоставляются по запросу Конфликтной комиссии в день заседания.**

# **Часто задаваемые вопросы**

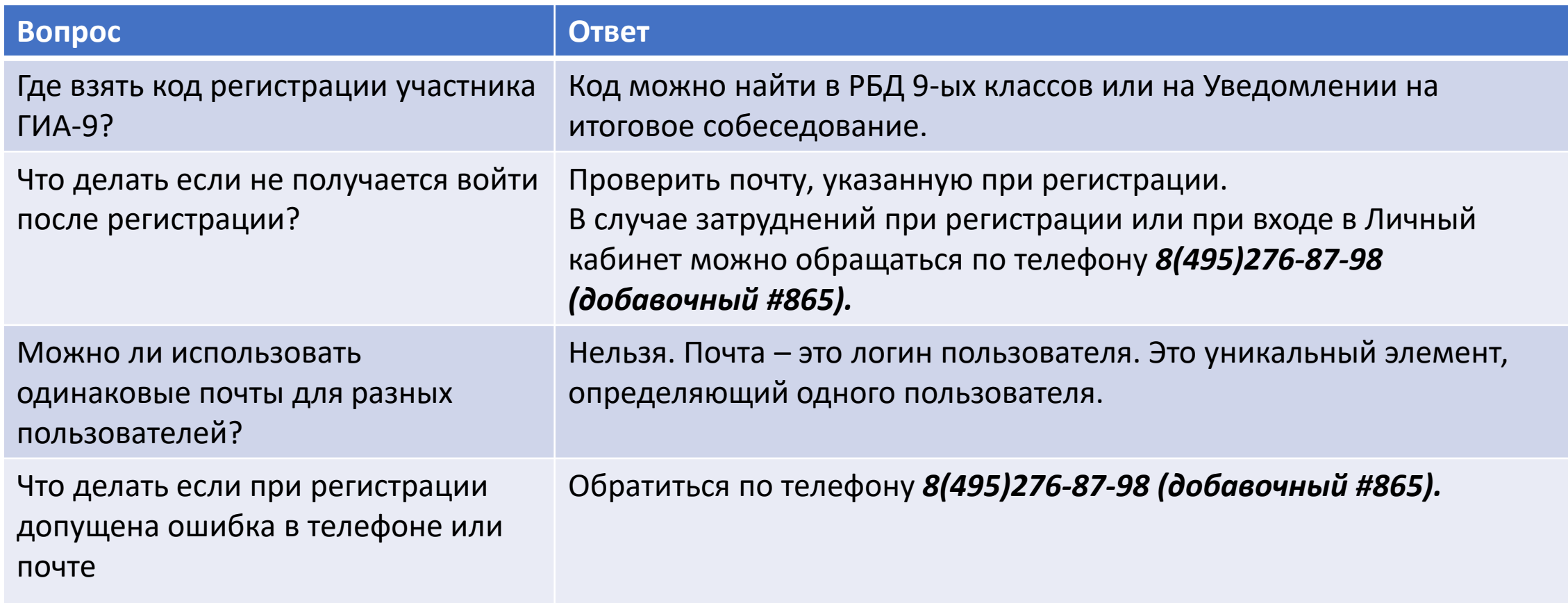

**Руководство пользователя автоматизированной системы приема апелляций о несогласии с выставленными баллами по ГИА-9 и ГИА-11 для ОО и для участников ГИА размещены:**

**на сайте [АС «электронная очередь» http://appeals.rcoi.net](http://appeals.rcoi.net/)**

**на сайте РЦОИ <https://rcoi.net/> в разделе «Подача апелляций»**

В случае затруднений при регистрации или при входе в Личный кабинет можно обращаться по телефону:

*8(495)276-87-98 (добавочный #865)* 

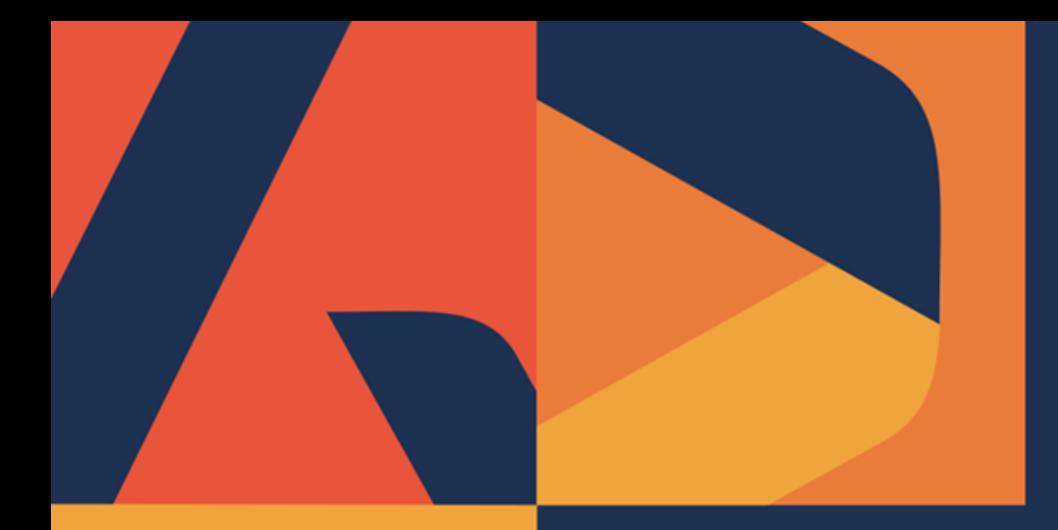

# **Спасибо за внимание!**

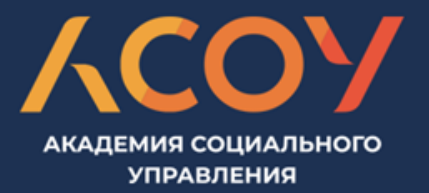